# **Manual CX för Word Förenklad**

Version 19.04

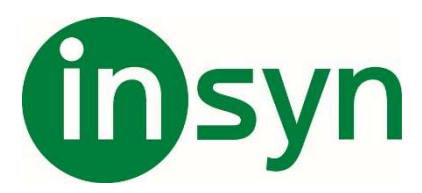

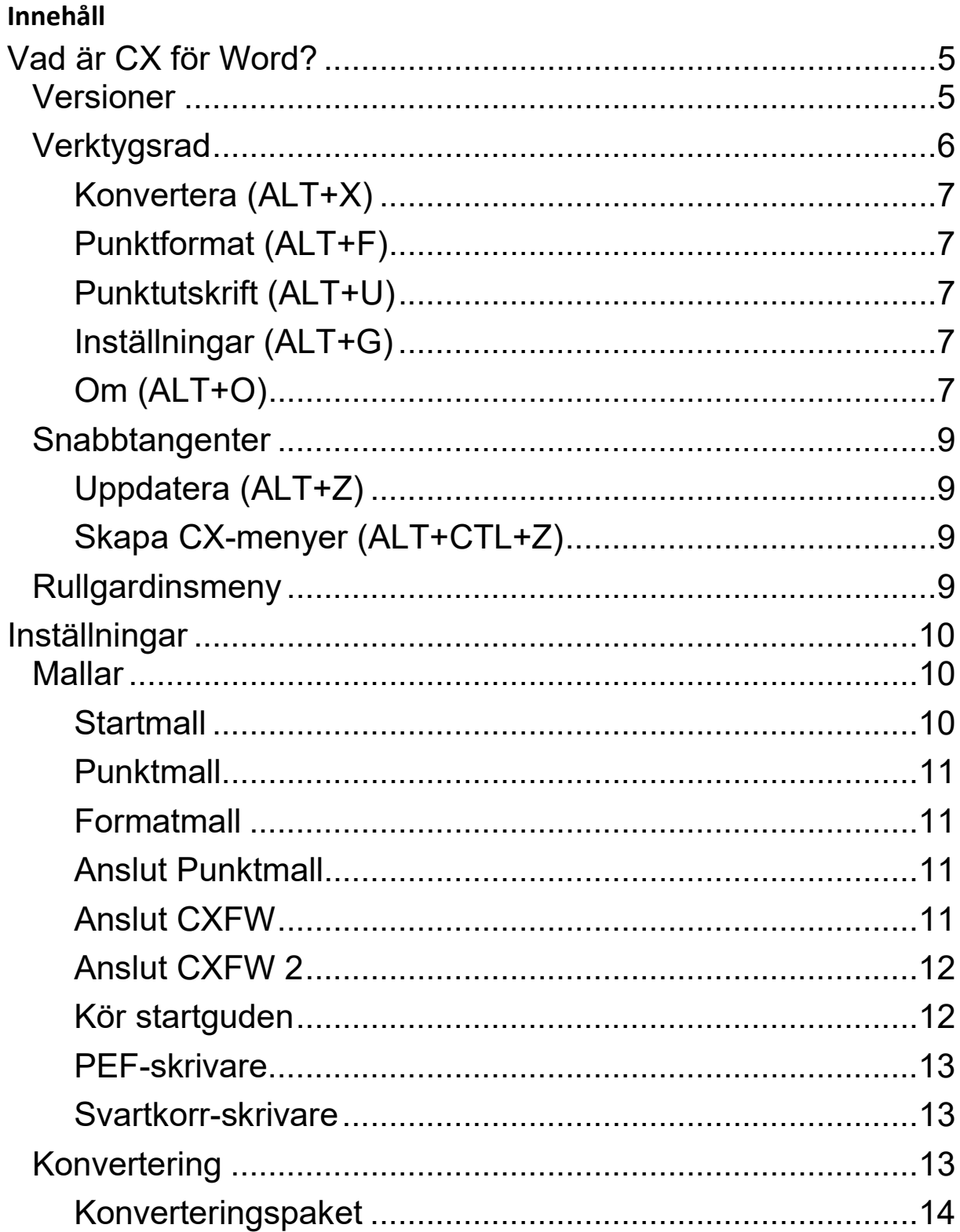

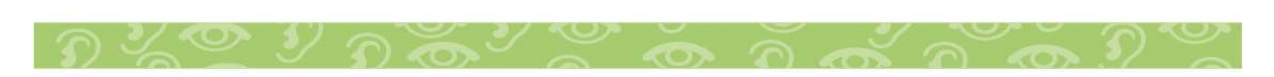

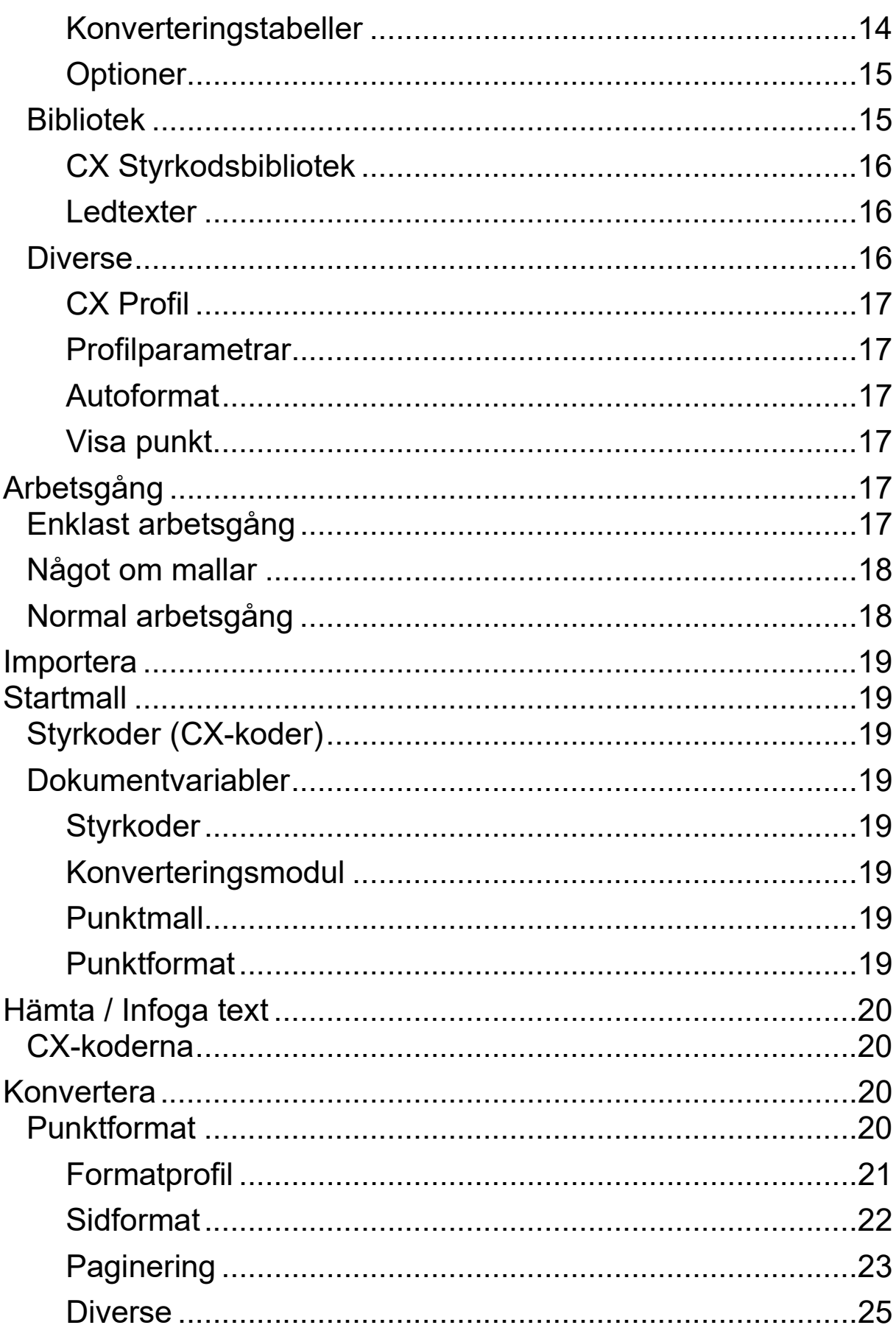

 $R \times \mathcal{O}$  y  $R \times \mathcal{O}$ 

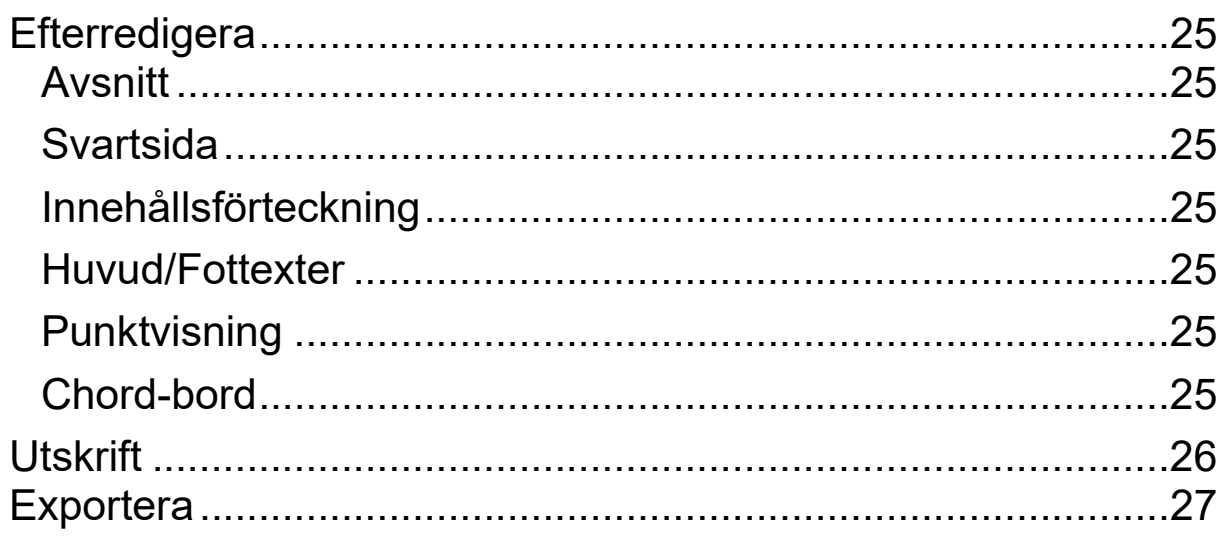

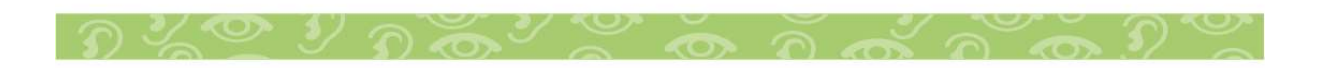

## **Vad är CX för Word?**

CX för Word är ett verktyg för att konvertera vanliga Word-dokument till Worddokument med punktskrift.

När CX för Word är installerat finns under "Tillägg" en extra CX rullgardinsmeny och en verktygsrad med ikoner eller CX-knappar. Knapparna ger åtkomst till ett antal funktioner, precis som rullgardinsmenyn. Det är två alternativa sätt att nå funktionerna. Dessutom finns snabbtangenter i kombination med ALTtangenten.

Rullgardinsmenyn finns också tillgänglig via ALT-tangenten genom att trycka ner och släppa ALT och därefter trycka C.

#### **Versioner**

CX för Word i svensk utgåva finns i tre versioner:

- 1. Typ 1 (Förenklad) är avsedd för enkel konvertering av Word-dokument enligt en fastlagd mall.
- 2. Typ 2 (Standard) är en utökning av grundversionen (Basic) som innehåller möjlighet till konvertering enligt olika mallar och variationer med hjälp av styrkoder. Innehåll för punkt och ett punkt-tangentbord ingår också.
- 3. Typ 3 (Pro) är avsedd för punktproduktion och innehåller ett flertal verktyg för detta, bl. a. dubbelpaginering. och fottexter. I denna version ingår också stöd för anpassade produktionsmallar som styr layout av punktdokument.
- 4. Typ 4 (Special) är en serie specialutgåvor med specifika funktioner för en viss användare.

# **Verktygsrad**

Verktygsknapparna har fölande utseende:

# 太林以出出品用用外四叠圆?太

Deras respektive funktion är:

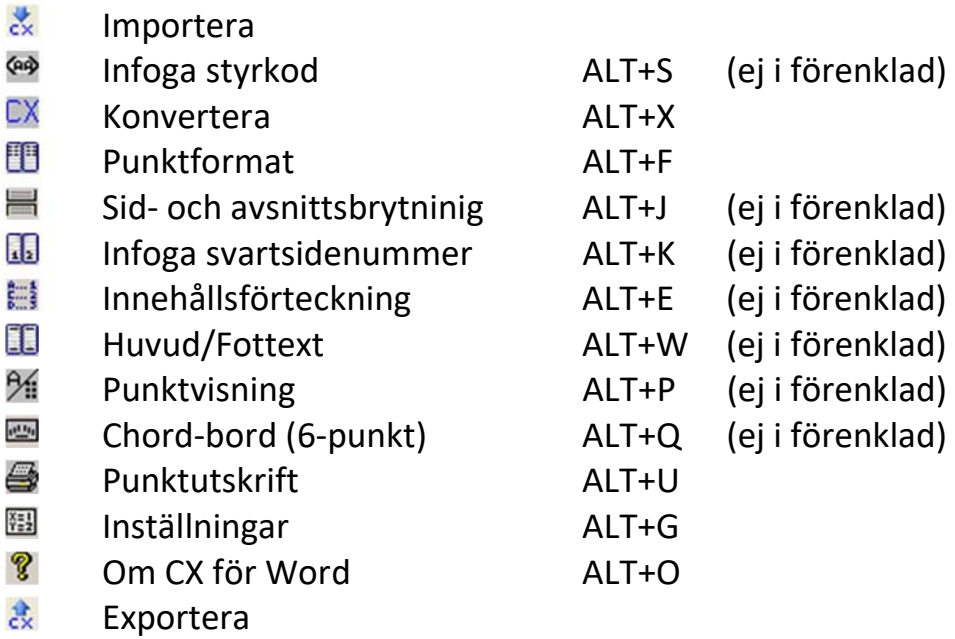

Dessa funktioner kan också nås med hjälp av "snabbtangenter", dvs kombinationer av ALT+ bokstav enligt ovanstående lista.

Dessutom finns ett antal funktioner som bara nås med snabbtangent. Dessa är:

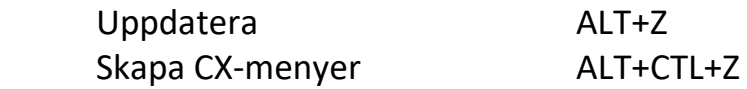

Här följer en kort beskrivning av funktionen hos de olika CX-knapparna.

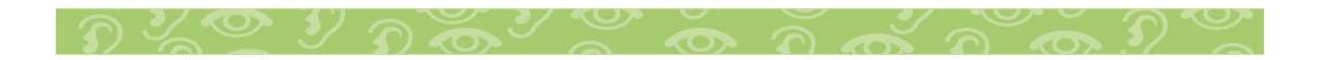

## **Konvertera (ALT+X)**

Knappen startar en konvertering som innebär att dokumentet som finns på skärmen sparas i en temporär fil som via CX-motorn konverteras till en ny fil i punkformat. Denna fil öppnas sedan i Word.

# **Punktformat (ALT+F)**

Knappen punktformat visar den aktuella formatmallen med möjlighet att ändra och åter applicera mallen på dokumentet. Formatmallen innehåller information om papper, marginaler och paginering. Se vidare under rubriken Efterredigering.

# **Punktutskrift (ALT+U)**

Knappen öppnar en dialogbox för utskrift av hela eller delar av punktdokumentet. Se vidare under rubriken Utskrift.

## **Inställningar (ALT+G)**

Knappen öppnar en dialogbox för många olika inställningar som går att göra i CX för Word.

Vika dessa är behandlas i ett eget kapitel nedan.

# **Om (ALT+O)**

Knappen visar en dialogbox med information om den aktuella versionen. Här finns också en tangent som hämtar fram (den här) manualen direkt i Word.

Här är ett exempel på hur dialogboxen **Om** ser ut.

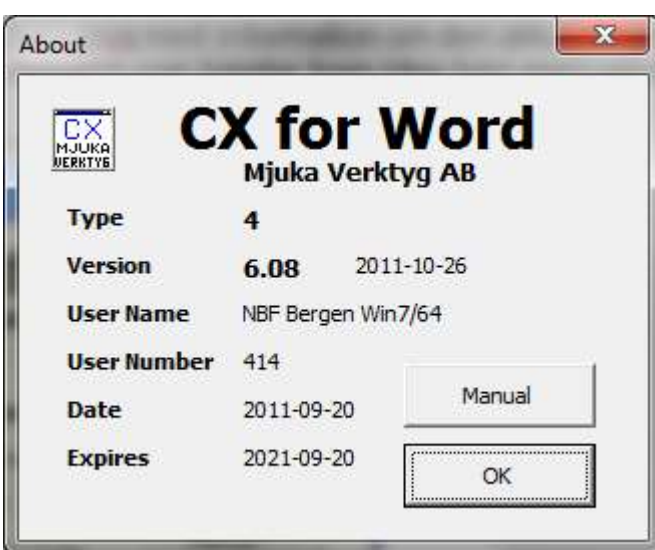

Type.Rev anger versionsnummer följt av versiondatum. Övrig information är knuten till den aktuella kunden/brukaren.

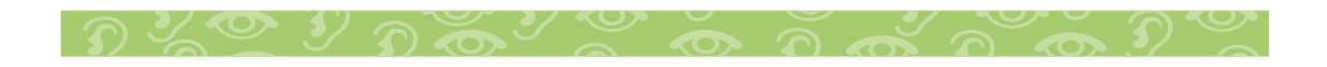

8

#### **Snabbtangenter**

Dessa funktioner nås endast med snabbtangenter, dvs tangenttryckning i kombination med ALT-tangenten.

## **Uppdatera (ALT+Z)**

Tangenten uppdaterar alla fält i dokumentet inklusive svartsideövergångar och fottexter. Detta kan vara nörvändigt att göra efter omfattande redigering av texten för att fälten ska reflektera det aktuella läget.

## **Skapa CX-menyer (ALT+CTL+Z)**

Tangenten uppdaterar menyerna till CX. Det kan behövas om CX verktygsmeny av någon anledning blivit dold, eller om man bytt profil. Det är t.ex. nödvändigt att göra om man bytt språk i menyerna.

Man kan alltid uppdatera menyerna utan att det påverkar något annat.

#### **Rullgardinsmeny**

I standardmenyn överst i Word finns också samma funktioner som i **Verktygsraden** i form av en rullgardinsmeny som heter CX. Den är ett alternativ till Verktygsraden.

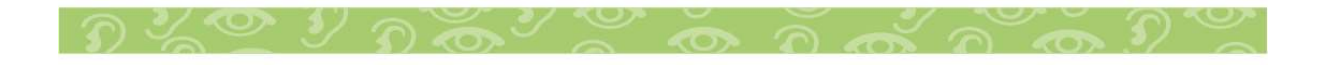

## **Inställningar**

CX-knappen Inställningar öppnar en dialogbox med flera flikar för inställning av CX för Word.

Här är **Inställningar** med första fliken **Mallar** aktiv:

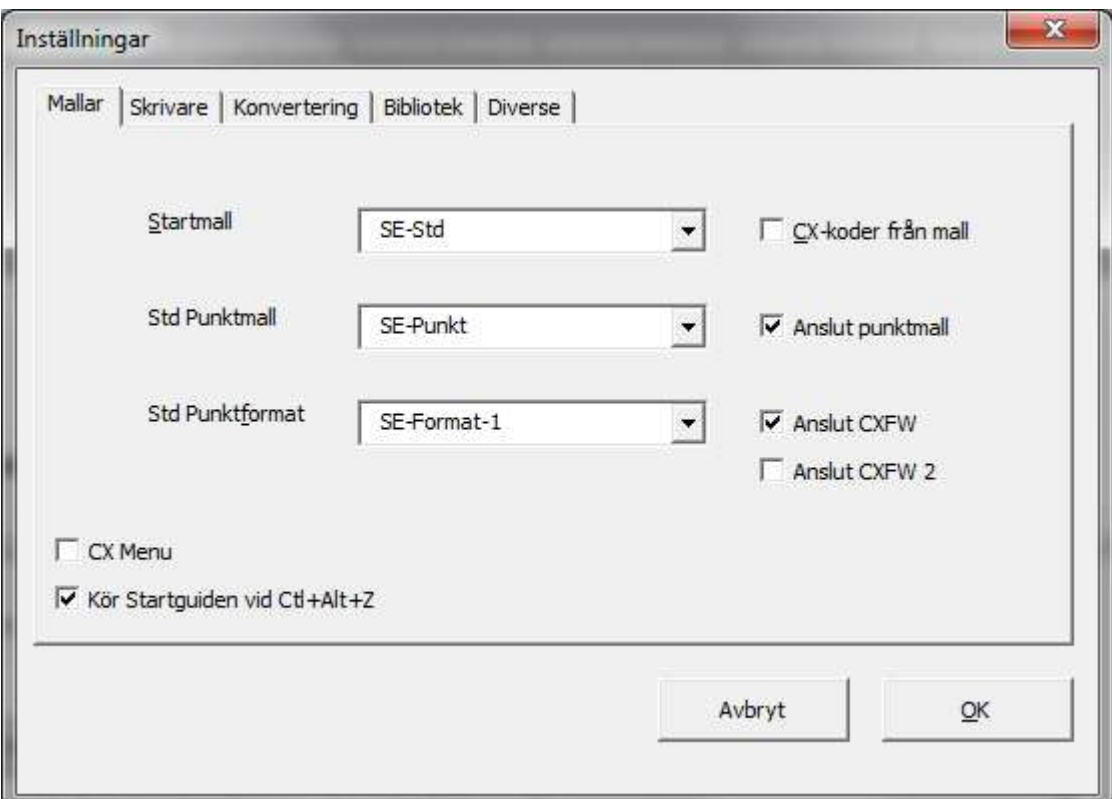

#### **Mallar**

Första fliken heter mallar. Här väljer man vilka mallar som ska vara grundläggande, dvs då ingen mall valts speciellt.

## **Startmall**

Den första mallen är startmall. Det är den mall man väljer när man väljer **nytt** i Words arkiv-meny. Där kan man välja mellan de olika mallar som är installerade. Mallarna för CX ligger under en egen flik som heter CX. Det är alltså ingen mening att tala om en standard startmall i vanlig mening. Men om man öppnar ett dokument direkt utan att välja mall används

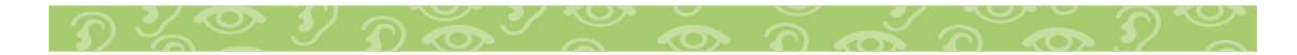

dokumentegenskaperna från den här angivna startmallen. Mallen kan innehålla CX styrkoder och information om konverteringsmodul punktmall och formatmall.

# **Punktmall**

Den andra mallen är punktmall. Det är den mall som appliceras på punktdokumentet och huvudsakligen styr indrag på rubriker och innehåll. Grundmallen är den som används när ingen info om punktmall finns i startmallen.

## **Formatmall**

Den tredje mallen är formatmall. Det är den mall som styr dialogboxen **Punktformat**, dvs papper, marginaler och paginering för alla ingående avsnitt. Här gäller också att mallen används om ingen info finns i startmallen.

Eftersom man normalt använder en startmall kommer dessa standardmallar sällan till användning.

CX-koder från mall

Om man väljer att kryssa för denna box, hämtas styrkoderna från den angivna startmallen utan att man väljer någon startmall. På så sätt kan man åstadkomma standarsinställningar för styrkoder som avviker från det normala.

## **Anslut Punktmall**

Om man kryssar för denna box, kommer eventuella makron i den anslutna punkt-mallen att kunna köras.

## **Anslut CXFW**

Denna ruta måste vara ikryssad om automatisk återställning till standardskrivare ska ske när ett punktdokument sker.

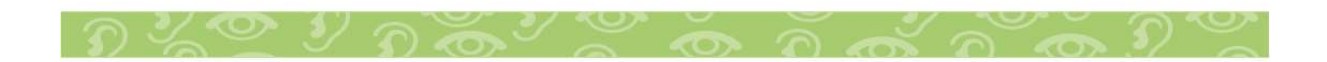

## **Anslut CXFW 2**

Används inte i förenklad version.

## **Kör startguden**

När rutan är ikryssad körs en enkel startguide varje gång kommadot Ctl+Alt+Z ges

## Skrivare

Andra fliken heter skrivare. Här definieras en eller två punktskrivare samt en svartskrivare. Vid Punktutskrift har man att välja en av de två definierade punktskrivarna. Svartskrivaren är den skrivare som ställs in som standard när ett punktdokument stängs. Detta för att få ett bättre utseende på text före konvertering.

Här är **Inställningar** med första fliken **Skrivare** aktiv:

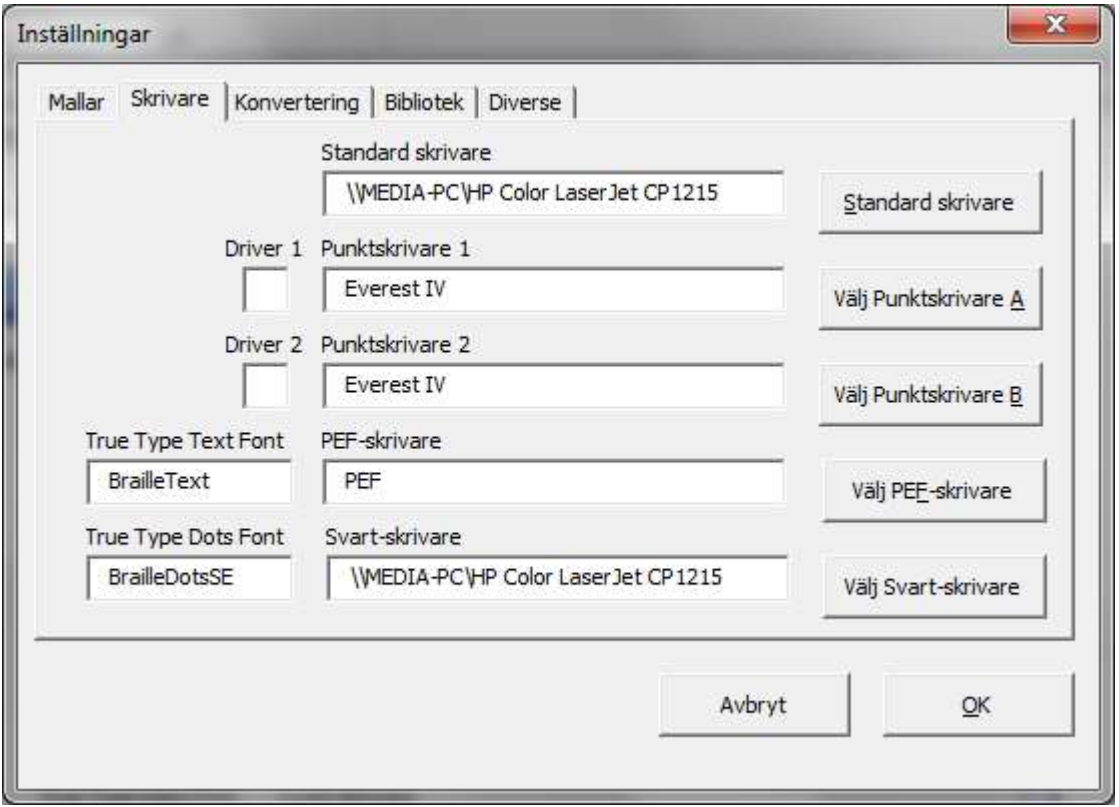

Med tangenten till höger om respektive skrivare öppnas en dialogbox med alla

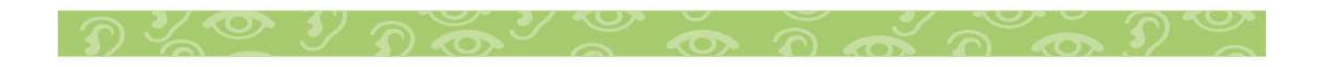

skrivare i systemet. Där väljer man rätt skrivare som standardskrivare och stänger dialogboxen.

Det finns möjlighet att definiera två punktskrivare. Den första är den som används av CX för Word att formatera texten med. Detta bör vara den normala punktskrivaren.

Den alternativa punktskrivaren kan användas på två sätt:

- 1. Annan fysisk skrivare som har möjlighet att skriva ut det aktuella dokumntet. Här bör man vara observant på att rätt sorts papper finns i skrivaren och att utskriften inte blir dubbelsidig om skrivaren inte klarar detta.
- 2. Samma fysiska skrivare men med t.ex. annan teckentabell. Detta kan utnyttjas för att skriva ut ett gammalt dokument inskrivet och konverterat med en annan punktskriftsstandard.

De två rutorna Driver1 och Driver 2 används bara för specialanpassade drivrutiner.

# **PEF-skrivare** Använs inte i förenklad version Svartkorr-skrivare Används inte i förenklad version **Konvertering**

Den tredje fliken heter konvertering. Här definieras under **Konverteringspaket** vilken konverteringsmodul som ska användas. Denna inställning kan överridas av motsvarande inställning i **startmallen**. Normalt finns bara ett konverteringspaket vid varje installation.

Här är **Inställningar** med första fliken **Konvertering** aktiv:

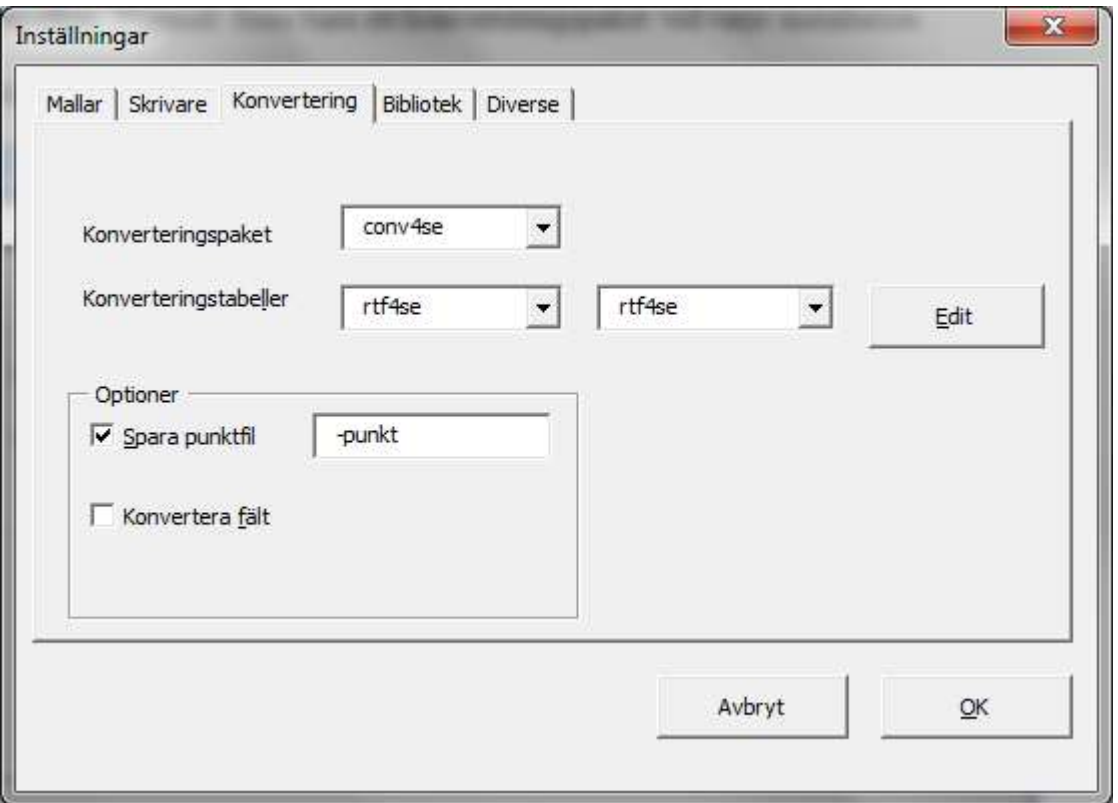

#### **Konverteringspaket**

Konverteringspaket eller konverteringsjobb anger namnet på den batch-fil som körs vid konverteringen. Denna fil startar själva CX-motorn och laddar de tabeller som behövs. CX-motorn producerar ett resultat-fil som öppnas automatiskt i Word och formateras enligt aktuellt **Punktformat.** 

Om det finns flera konverteringspaket att välja mellan, kan man välja ett annat i denna ruta. Det valda konverteringspaket gäller bara om inget konverteringspaket finns angivet i aktuell **Startmall**.

#### **Konverteringstabeller**

Under konverteringspaket finns en meny med

**Konverteringstabeller**. Normalt finns endast en omgång konverteringstabeller i ett konverteringspaket. Vid sidan av konverteringstabellerna finns en meny med de enskilda tabellsteg som ingår i den valda konverteringstabellen. Genom att välja en specifik deltabell och klicka på Edit kan man redigera tabellsteget. Observera att man måste vara säker på vad man gör.

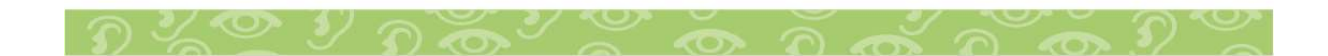

## **Optioner**

Här finns en kryssruta med vidhängande textruta för att automatiskt spara det just konverterade dokumentet. Kryssrutan aktiverar funktionen och textrutan innehåller tilläget till namnet som punktdokumentet får.

Här finns också en kryssruta för att konvertera fält i dokumentet till text före konvertering för att t.ex. datum som skrivits som fält blir punktkonverterade.

#### **Bibliotek**

Härunder finns val av tre olika bibliotek och flera andra olika inställningar.

Här är **Inställningar** med första fliken **Bibliotek** aktiv:

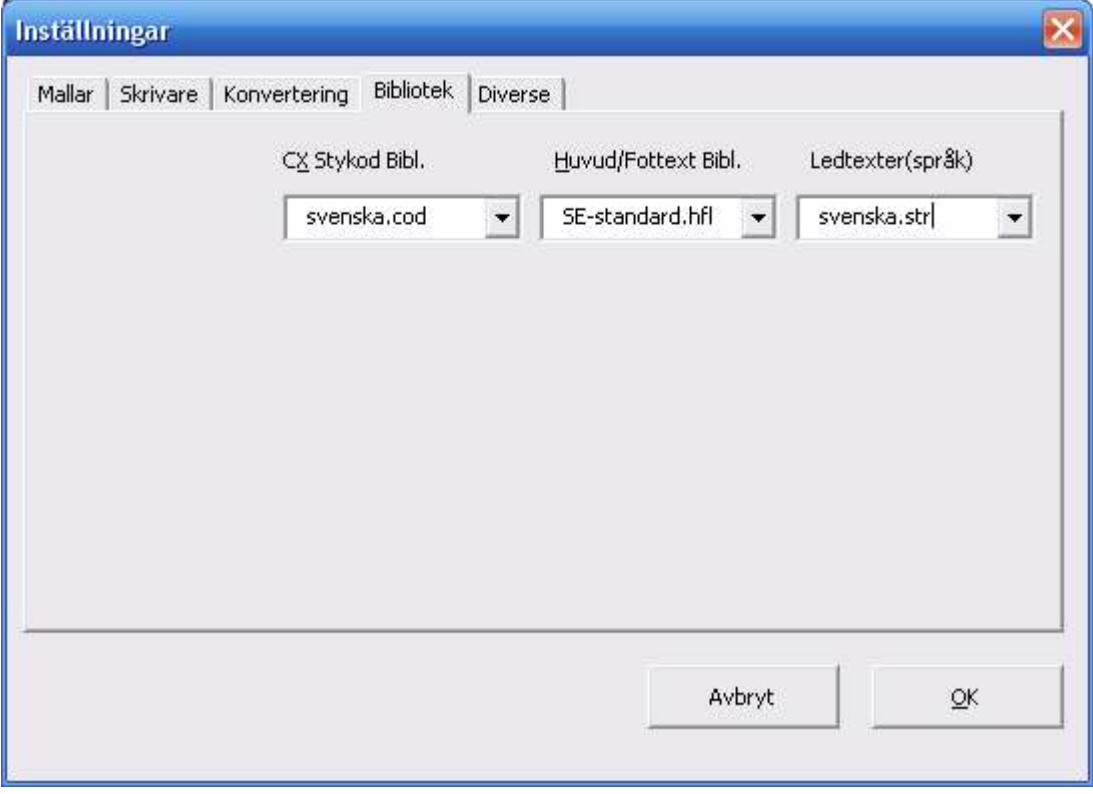

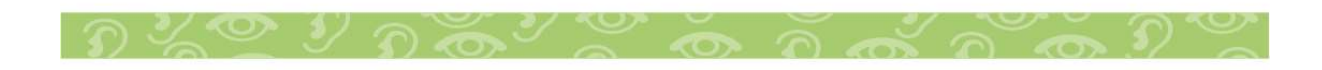

#### **CX Styrkodsbibliotek**

Används inte i förenklad version.

## **Ledtexter**

I denna ruta väljer man ledtexterna till alla menyer. Detta används huvudsakligen för att byta språk på ledtexterna. Normalt finns bara ett ledtextbibliotek.

Valet av ledtexter styr också vilken manual som väljs när man klickar på **Manual** i knappen **Om**.

#### **Diverse**

Härunder finns val av fyra olika bibliotek och flera andra olika inställningar.

Här är **Inställningar** med första fliken **Diverse** aktiv:

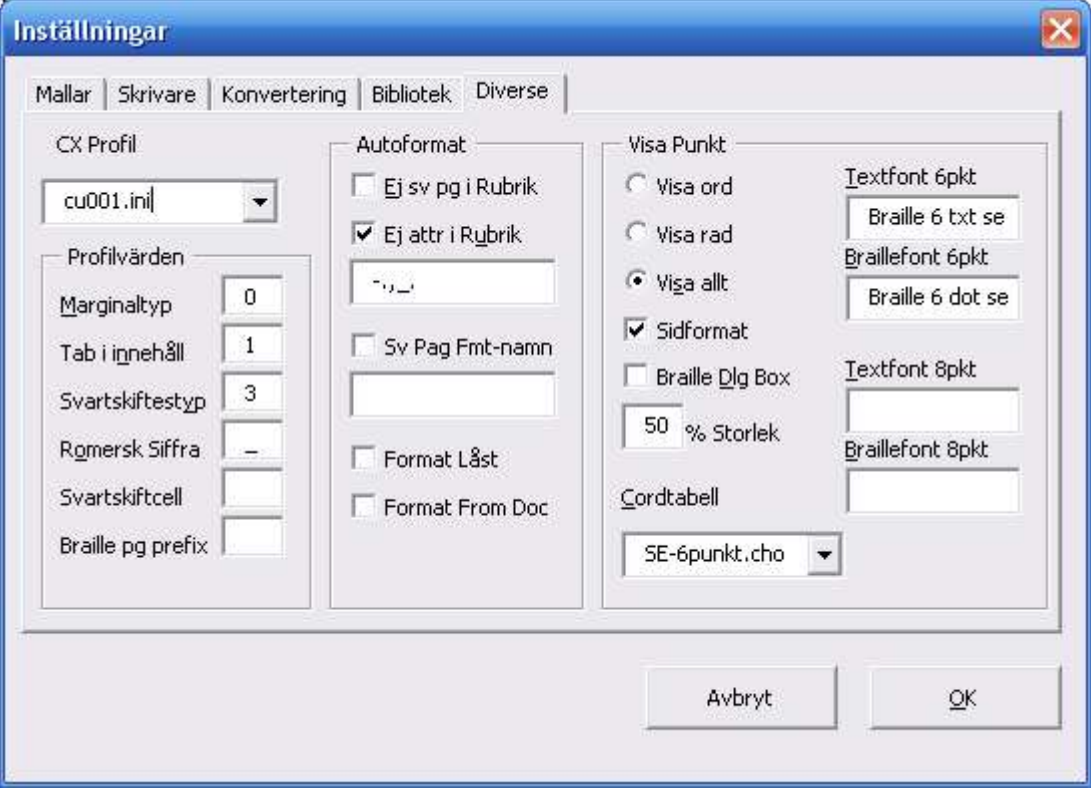

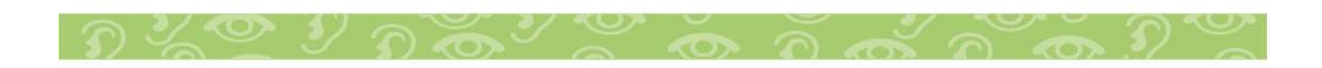

## **CX Profil**

Först anges vilken **Profil** som gäller. Profilen är överordnad alla andra inställningar så att om man byter profil så ändras alla andra inställningar enligt den nya profilen. Normalt finns bara en profil att välja.

Normalt har en producent en profil. Genom att byta profil till en annan producents kan man producera material på samma sätt som den producenten. Detta gör det lätt att samarbeta mellan producenter. I förlängningen kan detta även användas för att producera andra språk.

#### **Profilparametrar**

Används inte i förenklad version.

#### **Autoformat**

Används inte i förenklad version.

#### **Visa punkt**

Används inte i förenklad version.

#### **Arbetsgång**

#### **Enklast arbetsgång**

Den enklaste varianten att konvertera ett dokument till punktskrift är att öppna ett dokument trycka på CX-knappen konvertera, vänta till dokument är konverterat och på nytt finns i skärmen och därefter skriva ut med CX-knappen utskrift

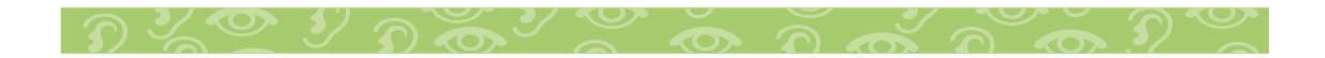

## **Något om mallar**

Här finns några begrepp som är bra att ha kännedom om:

- 1. **Startmall** är den mall som man öppnar först och som övergripande styr utseendet hos det färdiga dokumentet.
- 2. **Punktmall** är den mall som kopplas till det konverterade punktdokumentet och styr formatering av rubriker och innehåll.
- 3. **Formatmall** är den mall som innehåller marginaler och paginering.

Startmallen styr oftast vilken punkmall och formatmall som ska användas. Nedan finns en mera detaljerad beskrivning av de olika mallarna.

# **Normal arbetsgång**

Vanligen är ett dokument, t.ex. en bok lite mer komplicerad och kräver lite mer arbete. Arbetsgången kan då typiskt bli:

- 1. Öppna en startmall
- 2. Infoga ett dokument i slutet av mallen
- 3. Markera rubriker med önskad nivå samt svartsidebyten
- 4. Korrigera alla fel som kan noteras för konvertering
- 5. Konvertera
- 6. Korrigera det slutliga dokumentet
- 7. Skriv ut

I den följande texten beskrivs de olika momenten lite mer i detalj.

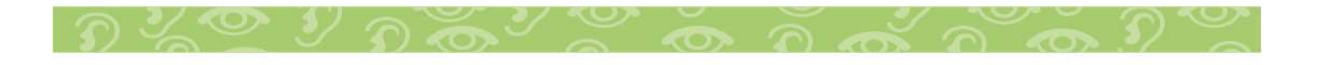

## **Importera**

Används inte i förenklad version.

## **Startmall**

Används inte i förenklad version.

## **Styrkoder (CX-koder)**

Används inte i förenklad version.

## **Dokumentvariabler**

Används inte i förenklad version.

## **Styrkoder**

Används inte i förenklad version.

#### **Konverteringsmodul**

Med variabelnamnet **Convert** kan en specifik konverteringsmodul anges. Modulen är kopplad till den aktuella startmallen och gäller alltså bara denna mall. En sådan alternativ konverteringsmodul kan ge en helt annan konvertering, t.ex. enligt ett annat språks regler. Normalt finns endast en konverteringsmodul. Se vidare under rubriken **Inställningar**.

#### **Punktmall**

Används inte i förenklad version.

#### **Punktformat**

Med variabelnamnet **Format** kan man välja vilken formatmall som ska användas. Formatmallen anger pappersstorlek, marginaler, paginering mm. Se vidare under rubriken Punktformat vilka inställningar som går att göra i varje

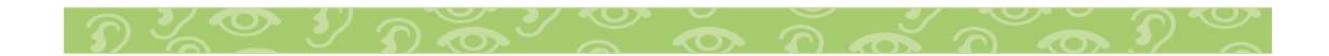

format. Normalt har varje startmall ett eget punktformat kopplat till sig men flera startmallar kan dela på ett punktformat. Se vidare under rubriken **Inställningar** och rubriken **Punktformat** längre ner i manualen.

## **Hämta / Infoga text**

Används inte i förenklad version.

# CX-koderna

Används inte i förenklad version.

## **Konvertera**

Konvertering gör man när ett dokument hämtats eller infogats i en mall och eventuellt markerats med formatering och styrkoder.

## VIKTIGT!

Spara alltid dokumentet före konvertering om arbete lagts ner på uppmärkning med formatering och styrkoder så att detta arbete inte går förlorat om en ny konvertering behöver göras.

Konverteringsprocessen avslutas med att formatmallen appliceras, antingen direkt eller via dialogboxen **Punktformat**. Normal inställning är att mallen appliceras direkt sedan man en gång för alla tillverkat de mallar man behöver. Om formatmallen applicerats direkt kan man alltid manuellt lägga på mallen en gång till med eventuella ändringar. Formatmallen väljs av startmallen om sådan använts eller annars av standardformatmallen (se **Inställningar**).

# **Punktformat**

CX-knappen Punktformat öppnar den dialogbox som möjliggör redigering av olika formatmallar.

Om dialogboxen öppnas i ett tomt dokument redigeras grundformatmallen. Vilken mall som är grundformatmall anges i inställningar. Om dialogboxen öppnas efter en konvertering med startmall är det den till startmallen kopplade

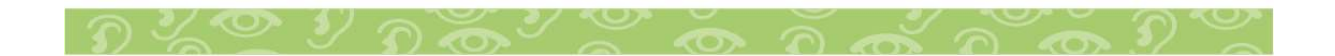

formatmallen som redigeras. Vilken formatmall som är aktuellt syns längst ner i dialogboxen under flikarna. Där syns också vilken punktmall som är kopplad.

Formatmallen är uppdelad på flera flikar. Här visas **Formatmall** med fliken **Formatprofil** aktiv.

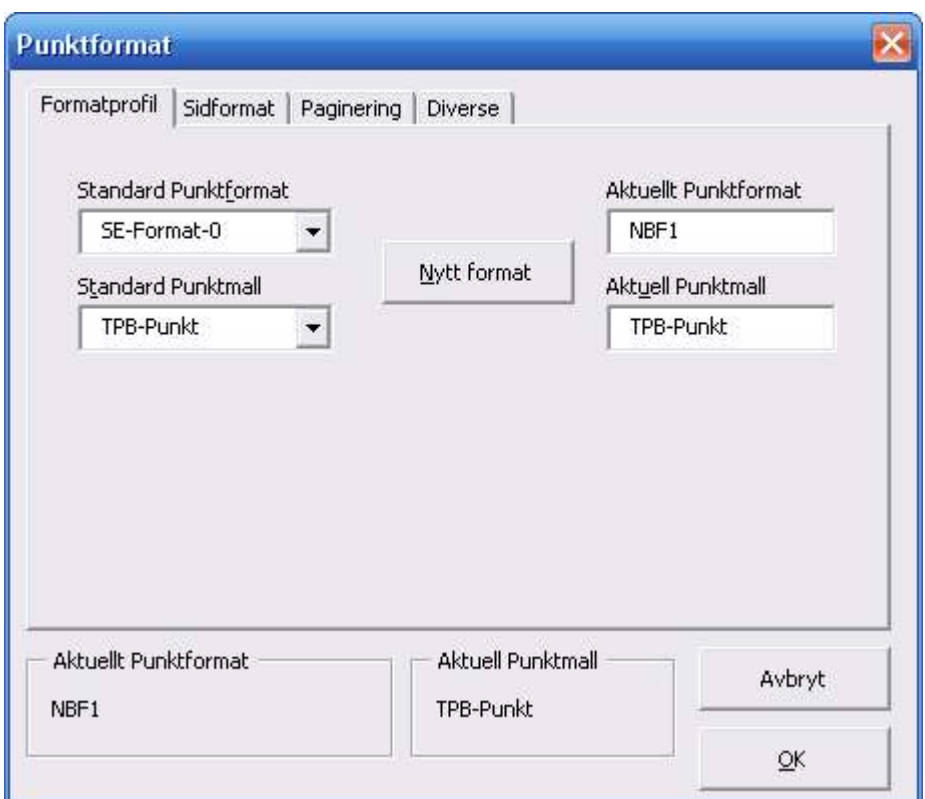

## **Formatprofil**

Här under visas vilken Punktmall och Formatmall som är standard och vilken som är aktuell. Det går att bläddra bland formatmallarna så att en ny mall står som standard och därefter välja den som aktuell med knappen **Ny Formatmall**. Därefter kan man välja bland flikarna och redigera innehållet i formatmallen.

Det aktuella punktformatet och den aktuella punktmallen är alltid syniga nedanför flikarna.

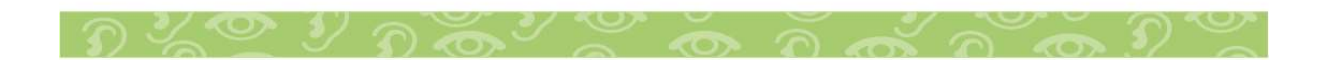

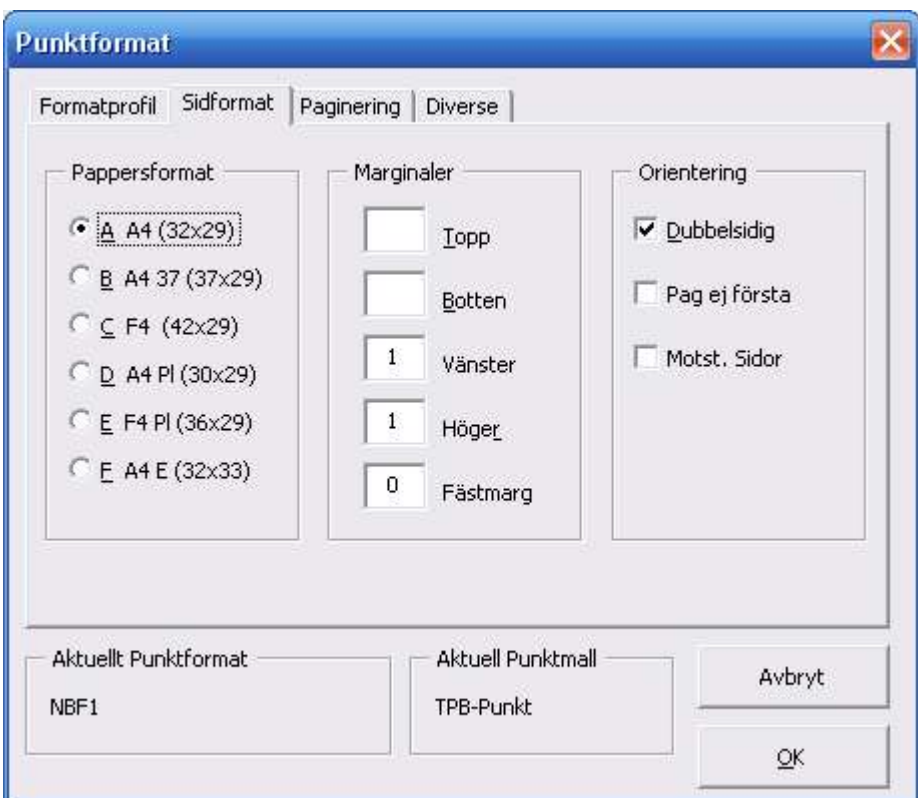

## **Sidformat**

Härunder väljer man pappersstorlek och marginaler som gäller för hela dokumentet.

**Enkelsidigt** eller **dubbelsidigt** väljs också här. Det går också att välja bort paginering på första sidan i varje avsnitt. Denna funktion används normalt när man har bara ett avsnitt.

Det går också att specificera en **fästmargina**l (buntmarginal). Den läggs till alltid till vänster på udda sidor och till höger på jämna sidor.

Slutligen finns en markering för **motstående sidor**, som innebär att högersidor får spegelvända marginaler i förhållande till vänstersidor.

Här visas **Formatmall** med fliken **Sidformat** aktiv.

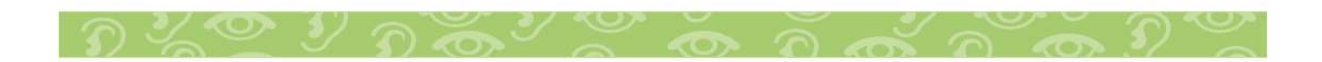

22

Denna flik innehåller förutom placeringen av sidnumreringen uppe eller nere samt horisontellt i paginaraden även placeringen av eventuella svartsidenummer och Huvud/fottexter. Denna flik visar alla inställningar för ett avsnitt i taget. När dialogboxen öppnas visas värdena för avsnittet med högst nummer.

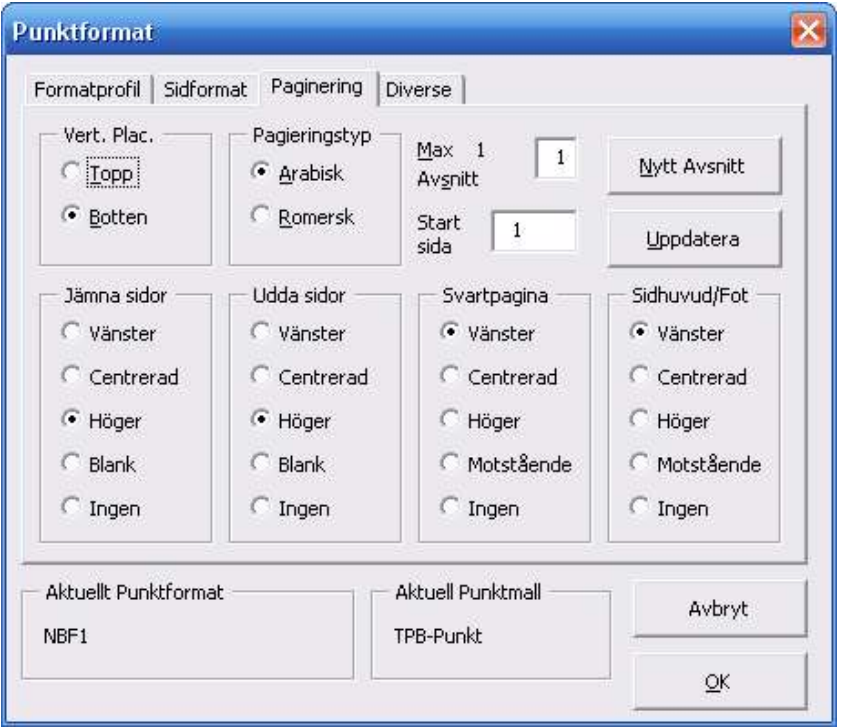

Här visas **Formatmall** med fliken **Sidnummer** aktiv.

En ruta uppe till höger visar det aktuella avsnittet. För att redigera värdena i det aktuella avsnittet görs först de önskade ändringarna av pagineringen och därefter trycker man på knappen **Uppdatera.**

För att redigera värdena för ett annat avsnitt inom mallen fyller man först i numret på det önskade avsnittet i avsnittsrutan och trycker därefter på knappen nytt avsnitt. Då ifylls alla pagineringsvärden för detta avsnitt och det är bara att redigera. Avsluta med **Uppdatera**. Upprepa sedan denna procedur för alla avsnitt som finns i mallen. Eftersom avsnittet med högst nummer visas först och det första avsnittet har nummer 1 vet man hur många avsnitt som finns i mallen.

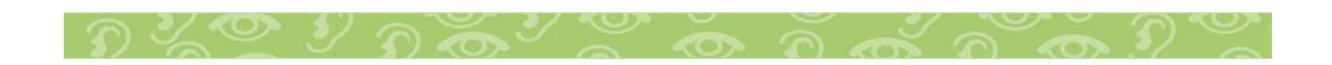

Om man anger ett värde på **Start sida** och avslutar med **Uppdatera** kommer detta sidnummer alltid att föreslås för det aktuella avsnittet i alla dokument baserade på mallen.

Om man anger startsida 0 (noll) och trycker på uppdatera, kommer istället det föreslagna sidnumret att hämtas från det aktuella dokumentet. Det innebär att för de avsnitt som har fast startsida som t.ex innehållsförteckning anges ett fast värde stötte än noll, medan för avsnitt med varierande startsida anges startsida noll.

Observera att hela denna procedur bara görs en gång när mallen byggs. Därefter behöver man bara gå in i formatmallen då den ska ändras, vilket normalt sett sällan sker.

Observera att hela denna procedur bara görs en gång när mallen byggs. Därefter behöver man bara gå in i formatmallen då den ska ändras, vilket normalt sett sällan sker.

Om man bara ska ange ett nytt startnummer för första sidan inom avsnittet i det aktuella dokumentet, alltså inte ändra generellt i mallen, bör man i stället använda knappen **Avsnitt** i stället för att inte oavsiktligt ändra startsida i mallen.

Sidnumreringen är indelad i ramar med rubriker som hör till varje separat inställning.

- 1. **Vertikal placering**. Här väljs om sidnumrering ska ske överst eller nederst på sidan.
- 2. **Sidnummertyp**. Här anges Arabisk eller Romersk paginering.
- 3. **Jämna sidor**. Här definieras hur sidnumret ska placeras i sidled på jämna sidor. **Vänster**, **Centrerad, Höger, Blank eller Ingen**. Observera att alternativet **Blank** ger en tom paginarad medan Ingen ger en extra rad för text. Man kan därför välja att ha sidnumrering bara på udda sidor för att på det sättet få mer plats med text.
- 4. **Udda sidor**. Här gäller motsvarande för udda sidor.
- 5. **Svartsida**. Används inte i förenklad version.
- 6. Om man använder svartsidesnumrering (dubbelpaginering) anges här hur svartsidan ska placeras. **Motstående** avser andra sidan av raden i förhållande till punktnumreringen.

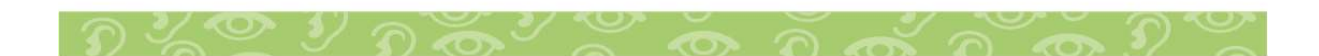

7. **Top/Fottext**. Används inte i förenklad version.

# **Diverse**

Används inte i förenklad version.

# **Efterredigera**

Med efterredigering menas att rätta fel som uppstått i konverteringen. Frekvensen av sådana bör vara så låg som möjligt. Med rapporter om konsekventa frekventa fel kan sådana nedbringas till ett minimum. Fel som beror på fel i ursprungsdokumentet bör i första hand redigeras där men smärre sådana fel kan naturligtvis också rättas efter konverteringen.

Med efterredigering menas också sådant som är specifikt för punktskriften och är lättast att ordna i punktdokumentet. Nedan anges vad som lämpligen görs efter konverteringen.

# **Avsnitt**

Används inte i förenklad version. **Svartsida** 

Används inte i förenklad version.

# **Innehållsförteckning**

Används inte i förenklad version. **Huvud/Fottexter** 

Används inte i förenklad version. **Punktvisning** 

Används inte i förenklad version.

# **Chord-bord**

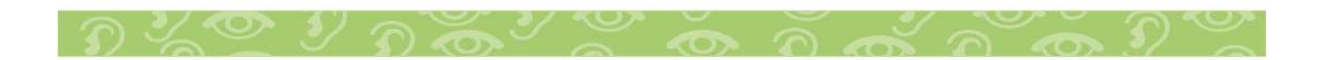

Används inte i förenklad version.

# **Utskrift**

CX-knappen utskrift öppnar en dialogbox som förutom de vanliga möjligheterna att skriva ut en eller ett antal sidor samt skriva till fil, också medger val av en av de två förvalda punktskrivarna.

Här visas hur **Punktutskrift** kan se ut.

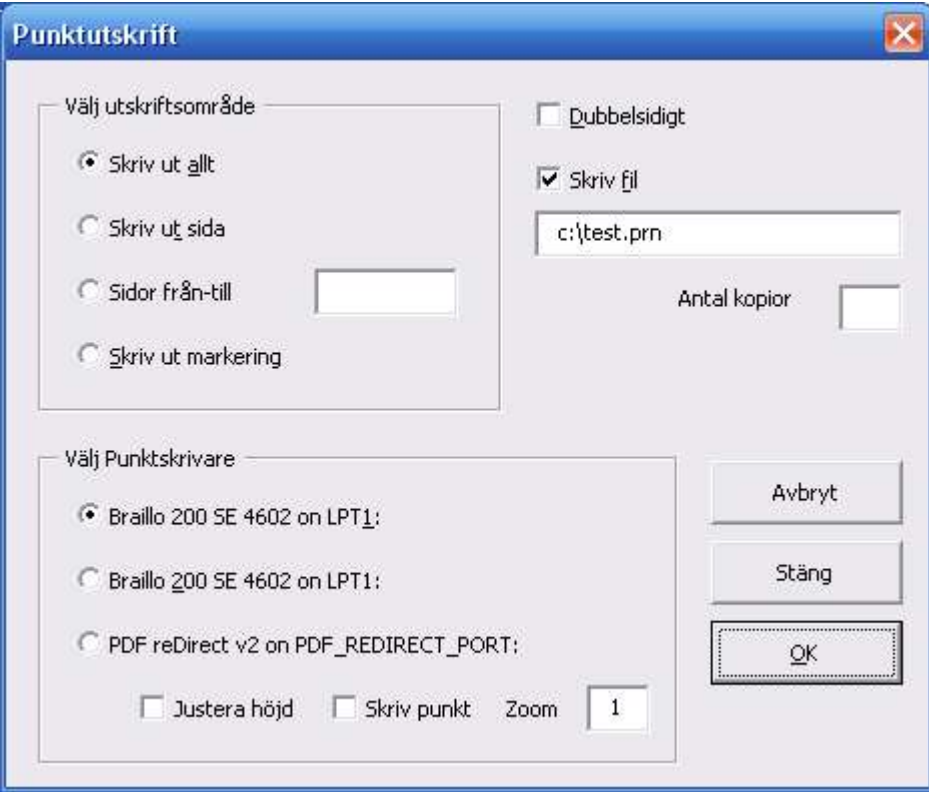

Här finns ett flertal valmöjligheter:

- 1. **Utskriftsområde** kan anges som allt, denna sida, eller sidorna (t.ex. 59).
- 2. Checkboxen **Dubbelsidig** är i fylld om dokumentet är avsett för dubbelsidig utskrift. Om man önskar enkelsidig utskrift för t.ex. korrekturläsning kan man kryssa i boxen före utskrift. Detta påverar inte inställningen i dokumentet så att nästa gång dokumentet skrivs ut är checkboxen ikryssad igen.

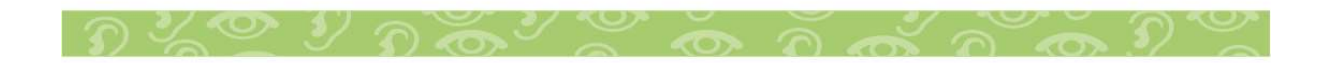

- 3. **Skriv till fil**. För teständamål kan man skriva till fil. Checkboxen måste då vara ikryssad och textrutan ifylld med sökväg och filnamn. Det räcker att kryssa av checkboxen för normal funktion. Filnamnet kan stå kvar.
- 4. **Antal exemplar** kan anges. Observera att vid dubbelsidig utskrift måste då dokumentet innehålla ett jämnt antal sidor.
- 5. **Välj Punktskrivare**. Val av en av två möjliga punktskrivare sker här. Som tidigare nämnts under rubriken Inställningar/skrivare kan man använda alternativ skrivare att välja annan fysisk skrivare eller driva samma skrivare på annat sätt, t.ex. för att skriva ut gamla dokument skrivna med annan punktrepresentation eller också på ett annat språk. Här går också att välja ett tredje alternativ, svartkorr, om CX är utrustat är utrustat med den funktionen. Tre underval kan ske:
	- a. Zoom anger hur många punktsidor som skrivs på varje ark. 2 anger 2 sidor i bredd (4 sidor totalt).
	- b. Justera ger en lite marginal på toppen av sidan för att inte hamna utanför det skrivbara området för vissa skrivare.
	- c. Skriv punkt anger att utskriften blir med punktfont.
- 6. **Abryt** används för att stänga dialogboxen utan åtgärd.
- 7. **Stäng** används för att aktivera den valda punktskrivaren utan att göra utskrift. Detta kan användas för att rätta till utseendet på ett färdigt punktdokument som just öppnats men där skrivarinställningen står kvar på en svartskrivare.

# **Exportera**

Används inte i förenklad version.

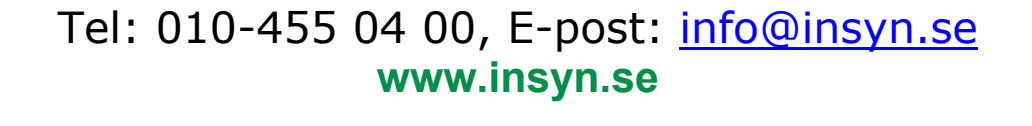

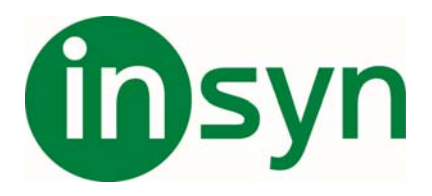

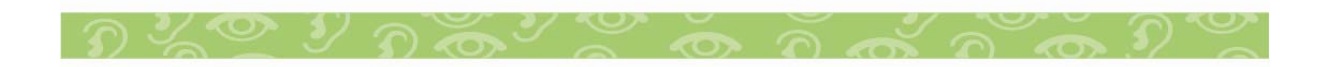